#### Fundamentals of Git

By Chris McKnight March 26th, 2015

#### Overview

- History of Git
- Project setup
- Staging Changes and Committing
- Branching, Merging, and Rebasing
- Working with remotes

## History of Git

- Linux kernel developers started using BitKeeper<sup>1</sup>
- BitKeeper license revoked
- Linus Torvalds created Git in 2005

1<http://git-scm.com/book/en/v2/Getting-Started-A-Short-History-of-Git>

## What is Git?

- Distributed revision control system
- Goals
	- Efficiency
	- Speed
	- Non-linear workflows

# Configure Git

- Install Git<sup>1</sup>
- Configure user settings
	- git config --global user.name "John Doe"
	- git config --global user.email "jdoe@example.com"
- Configure line ending conversions (OS dependent)2

1<https://help.github.com/articles/set-up-git> 2<https://help.github.com/articles/dealing-with-line-endings>

## Project Setup

#### • New Project

- init
- Create a .gitignore file
- Create a .gitattributes file (optional)
- stage changes
- commit
- Existing project (not on computer)
	- clone from a remote

 $\rightarrow$  % git init Initialized empty Git repository in /Users/Chris/presentations/git-project/.git/ Chris@McKnight [03:39:16] [~/presentations/git-project] [master \*] -> % touch .gitignore Chris@McKnight [03:39:34] [~/presentations/git-project] [master \*]  $\rightarrow$  % git add. Chris@McKnight [03:39:44] [~/presentations/git-project] [master \*] -> % git status On branch master

Ţ

Initial commit

Changes to be committed: (use "git rm --cached <file>..." to unstage)

```
new file: .gitignore
new file: README.md
```

```
Chris@McKnight [03:39:46] [~/presentations/git-project] [master *]
-> % git commit -m "Initial commit"
[master (root-commit) 6a271a8] Initial commit
2 files changed, 1 insertion(+)
create mode 100644 .gitignore
create mode 100644 README.md
Chris@McKnight [03:39:55] [~/presentations/git-project] [master]
\rightarrow %
```
#### Staging Changes & Committing

- Staging changes
	- git add <path>
	- git  $rm <$ path $>$
	- git commit
- Unstage changes
	- git reset
- Can also move the file pointer of the current branch or discard all changes using git reset

## Branching

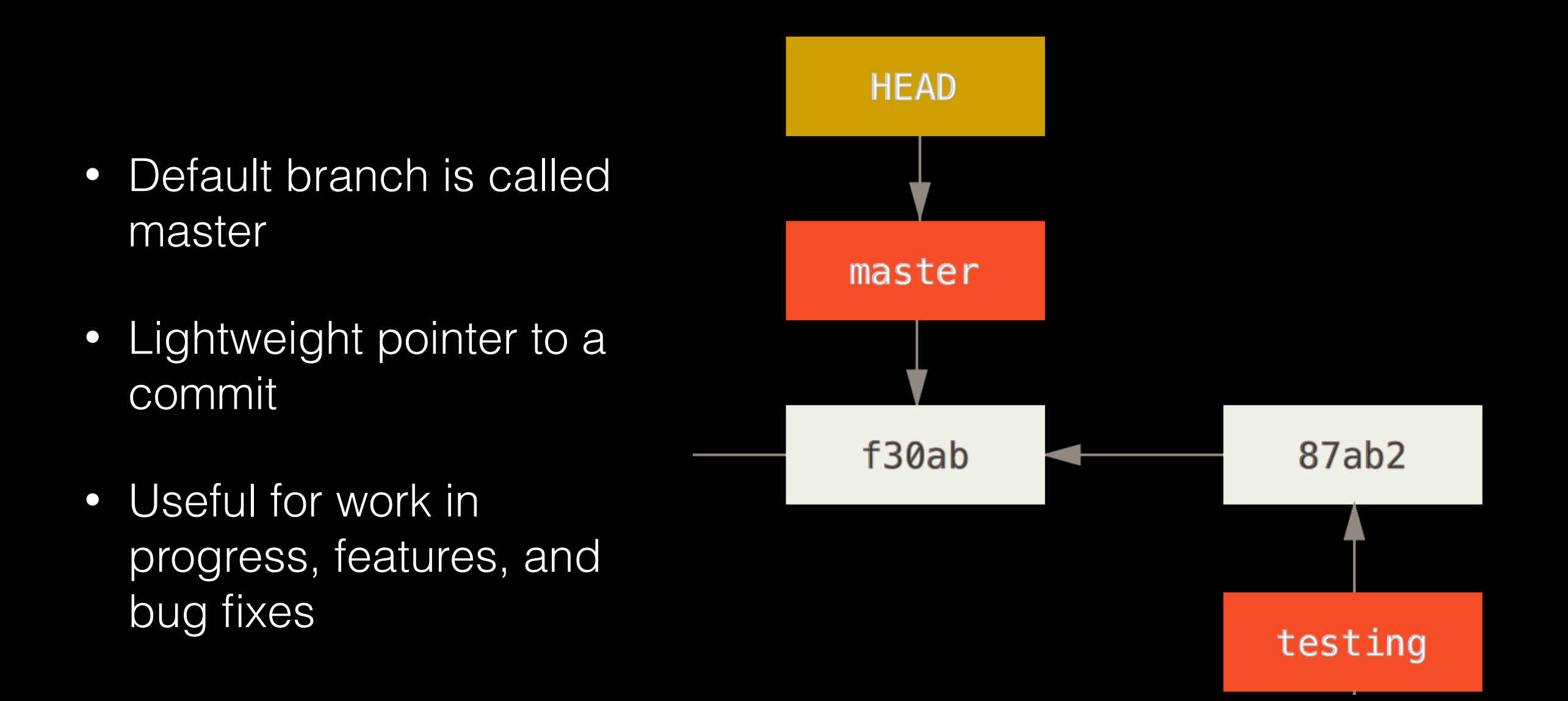

# Merging

- Integrates changes from one branch to another
	- Example: merging a feature branch into master for deployment

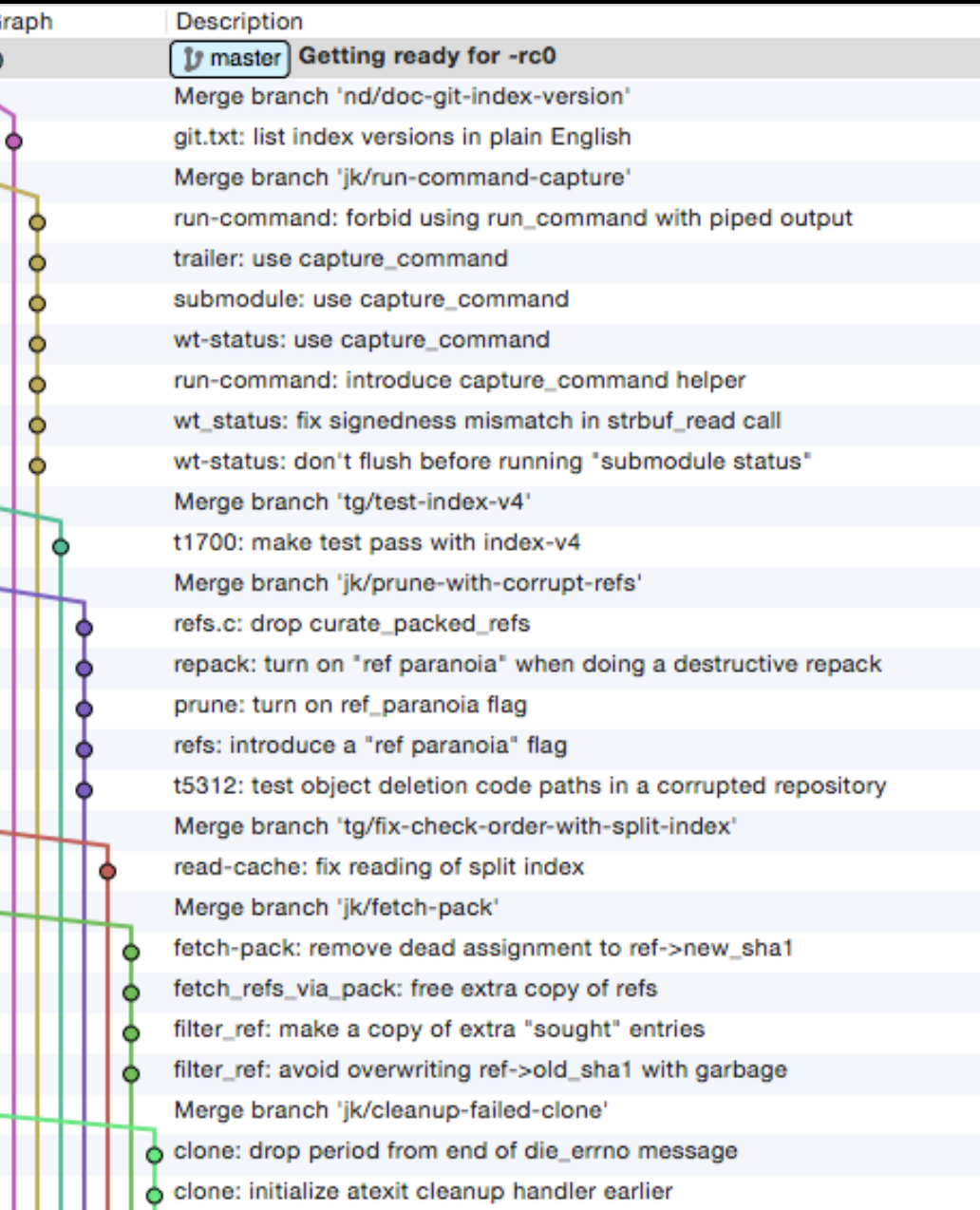

## Rebasing

- Another method of integrating changes of a branch into another branch
- Rewrites history
	- Moves to common ancestor of the two rebased branches
	- Figures out diffs
	- Moves commits from the current branch into a temporary area
	- Resets the current branch to the branch you are rebasing from
	- Applies commits from the temporary area onto the current branch
- Usage
	- Updating a feature branch with bugfix changes
	- Cleaning up a local feature branch before pushing to a remote

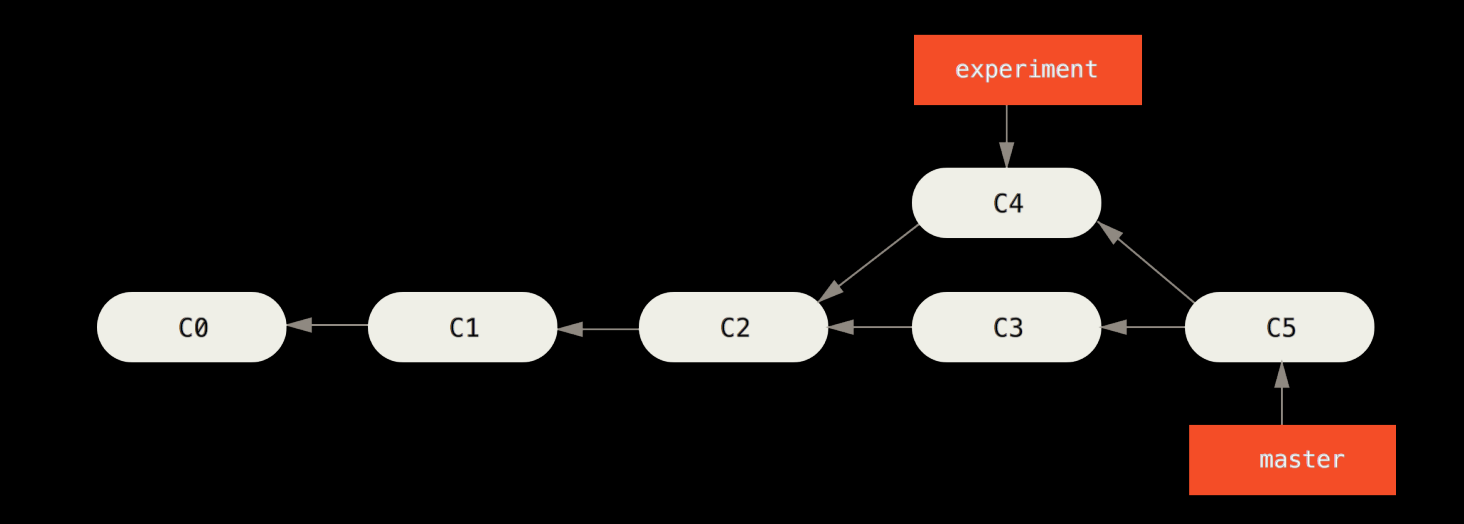

#### Remotes

- Typically the main remote is named origin
	- origin is not a special remote
	- can have multiple remotes
- Another Git repository used for collaboration
- Changes are pushed and pulled

**REMOTES**  $\mathbf{v}$  origin  $\n *D*$  HEAD  $\n *D*$  maint  $\n *D*$  master  $\n *D*$  next  $\nu$  pu  $\mathcal{V}$  todo **STASHES SUBMODULES SUBTREES** 

#### A basic workflow

- Create a new project
- Stage files and commit
- Create a remote and push
- Iterative development by using branches, merging and pushing changes

## GUI Tools

- Sourcetree GUI ([http://www.sourcetreeapp.com/\)](http://www.sourcetreeapp.com/)
- GitHub app
	- <https://windows.github.com>
	- <https://mac.github.com>
- [Others available at http://git-scm.com/download/](http://git-scm.com/download/gui/linux) gui/linux

# Diff & Merge Tools

- [Kaleidoscope for Mac \(http://](http://www.kaleidoscopeapp.com) www.kaleidoscopeapp.com)
- WinMerge for Windows (<http://winmerge.org>)
- Meld for Windows [\(http://meldmerge.org](http://meldmerge.org))
- Araxis Merge [\(http://www.araxis.com/merge](http://www.araxis.com/merge))

#### Resources

- Pro Git Book (http://git-scm.com/book/en/v2)
- GitHub (<https://help.github.com>)
- [Try Git \(https://www.codeschool.com/courses/](https://www.codeschool.com/courses/try-git) try-git)
- [Git Real \(https://www.codeschool.com/courses/](https://www.codeschool.com/courses/git-real) [git-real and https://www.codeschool.com/](https://www.codeschool.com/courses/git-real-2) courses/git-real-2)